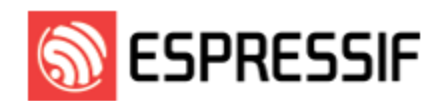

# **ESP32-C6-DevKitC-1 v1.2**

The older version: ESP32-C6-DevKitC-1 v1.1

This user guide will help you get started with ESP32-C6-DevKitC-1 and will also provide more in-depth information.

ESP32-C6-DevKitC-1 is an entry-level development board based on ESP32-C6- WROOM-1(U), a general-purpose module with a 8 MB SPI flash. This board integrates complete Wi-Fi, Bluetooth LE, Zigbee, and Thread functions.

Most of the I/O pins are broken out to the pin headers on both sides for easy interfacing. Developers can either connect peripherals with jumper wires or mount ESP32-C6-DevKitC-1 on a breadboard.

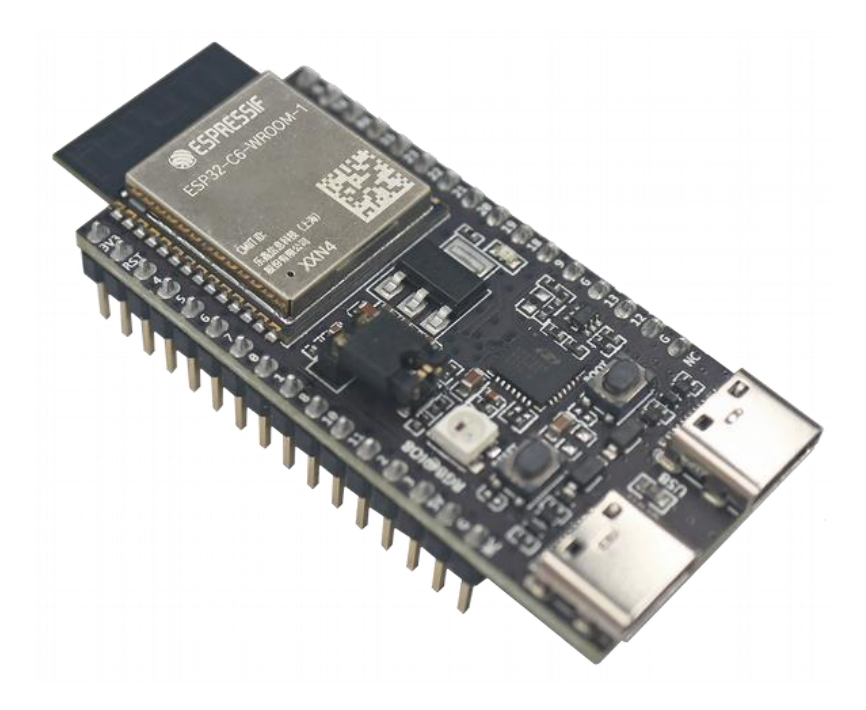

*ESP32-C6-DevKitC-1*

The document consists of the following major sections:

- Getting Started: Overview of ESP32-C6-DevKitC-1 and hardware/software setup instructions to get started.
- Hardware Reference: More detailed information about the ESP32-C6-DevKitC-1's hardware.
- Hardware Revision Details: Revision history, known issues, and links to user guides for previous versions (if any) of ESP32-C6-DevKitC-1.
- Related Documents: Links to related documentation.

# **Getting Started**

This section provides a brief introduction of ESP32-C6-DevKitC-1, instructions on how to do the initial hardware setup and how to flash firmware onto it.

# Description of Components

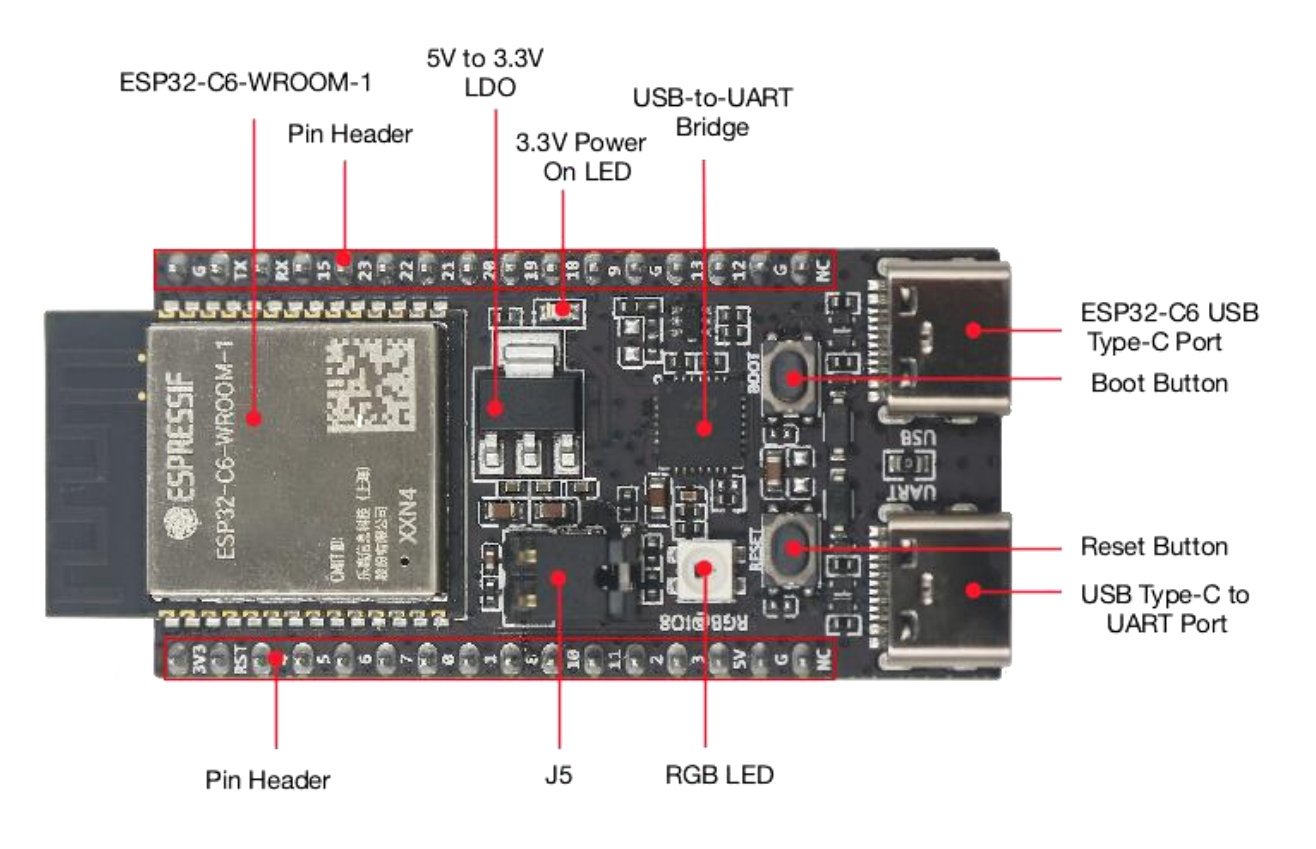

*ESP32-C6-DevKitC-1 - front*

The key components of the board are described in a clockwise direction.

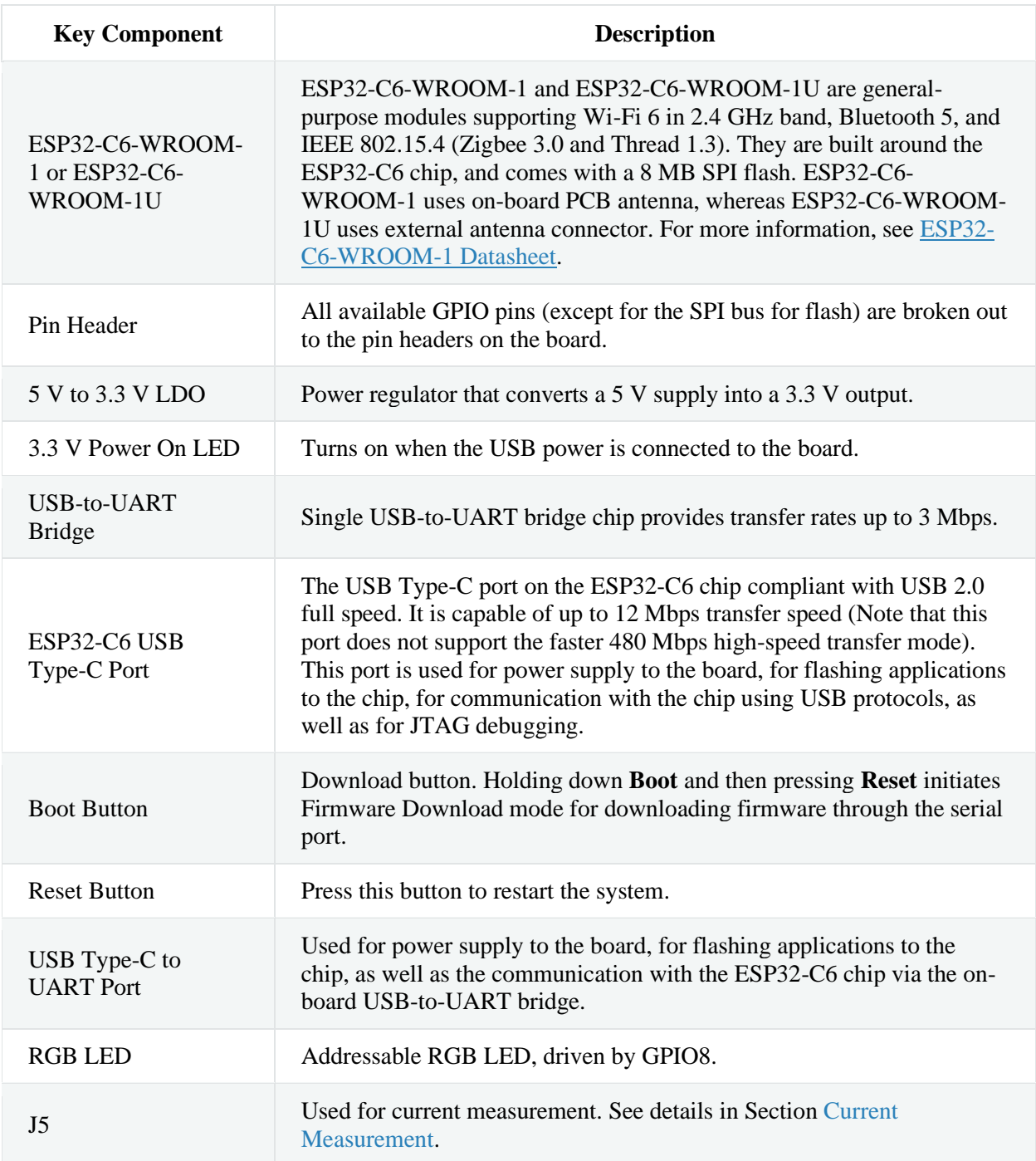

## Start Application Development

Before powering up your ESP32-C6-DevKitC-1, please make sure that it is in good condition with no obvious signs of damage.

### Required Hardware

- ESP32-C6-DevKitC-1
- USB-A to USB-C cable
- Computer running Windows, Linux, or macOS

#### **Note**

Be sure to use a good quality USB cable. Some cables are for charging only and do not provide the needed data lines nor work for programming the boards.

#### Software Setup

Please proceed to ESP-IDF Get Started, which will quickly help you set up the development environment then flash an application example onto your board.

# **Hardware Reference**

## Block Diagram

The block diagram below shows the components of ESP32-C6-DevKitC-1 and their interconnections.

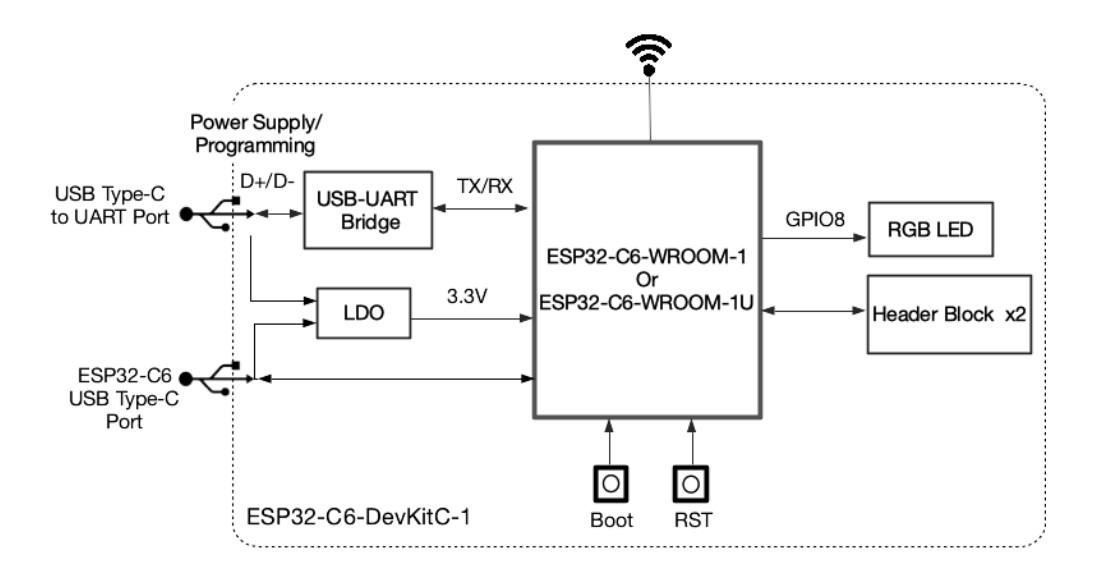

*ESP32-C6-DevKitC-1 (click to enlarge)*

## Power Supply Options

There are three mutually exclusive ways to provide power to the board:

- USB Type-C to UART Port and ESP32-C6 USB Type-C Port (either one or both), default power supply (recommended)
- 5V and GND pin headers
- 3V3 and GND pin headers

## Current Measurement

The J5 headers on ESP32-C6-DevKitC-1 (see J5 in Figure ESP32-C6-DevKitC-1 - front) can be used for measuring the current drawn by the ESP32-C6-WROOM-1(U) module:

- Remove the jumper: Power supply between the module and peripherals on the board is cut off. To measure the module's current, connect the board with an ammeter via J5 headers.
- Apply the jumper (factory default): Restore the board's normal functionality.

## Header Block

The two tables below provide the **Name** and **Function** of the pin headers on both sides of the board (J1 and J3). The pin header names are shown in Figure ESP32-C6-DevKitC-1 - front. The numbering is the same as in the ESP32-C6-DevKitC-1 Schematic (PDF).

When using 3V3 and GND pin headers to power the board, please remove the J5 jumper, and

connect an ammeter in series to the external circuit to measure the module's current.

#### $JI$

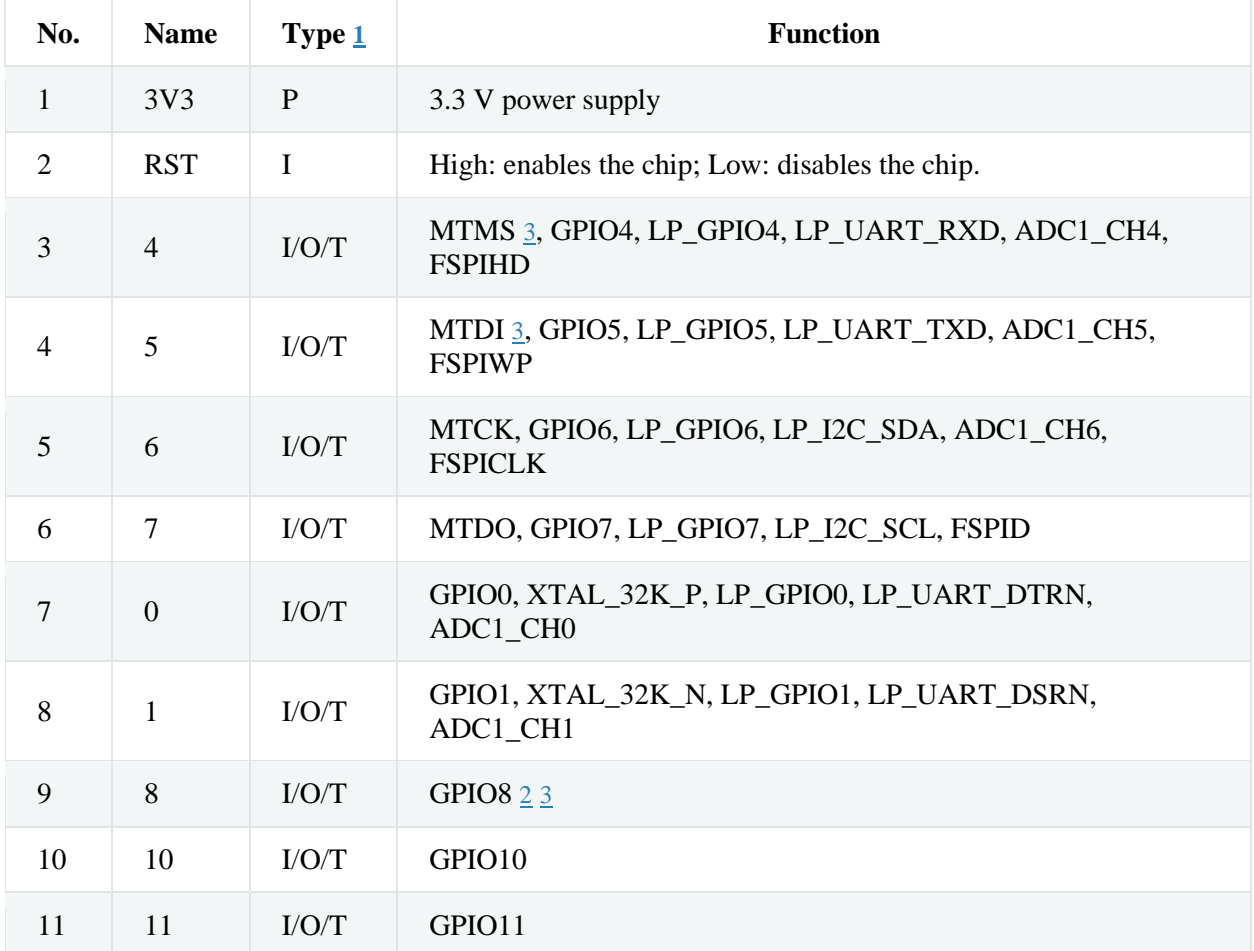

#### **Note**

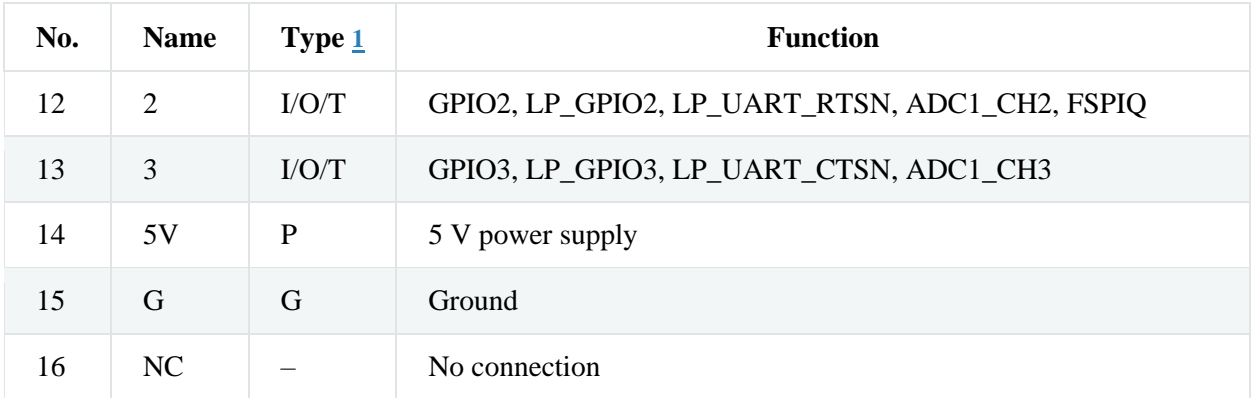

# $J3$

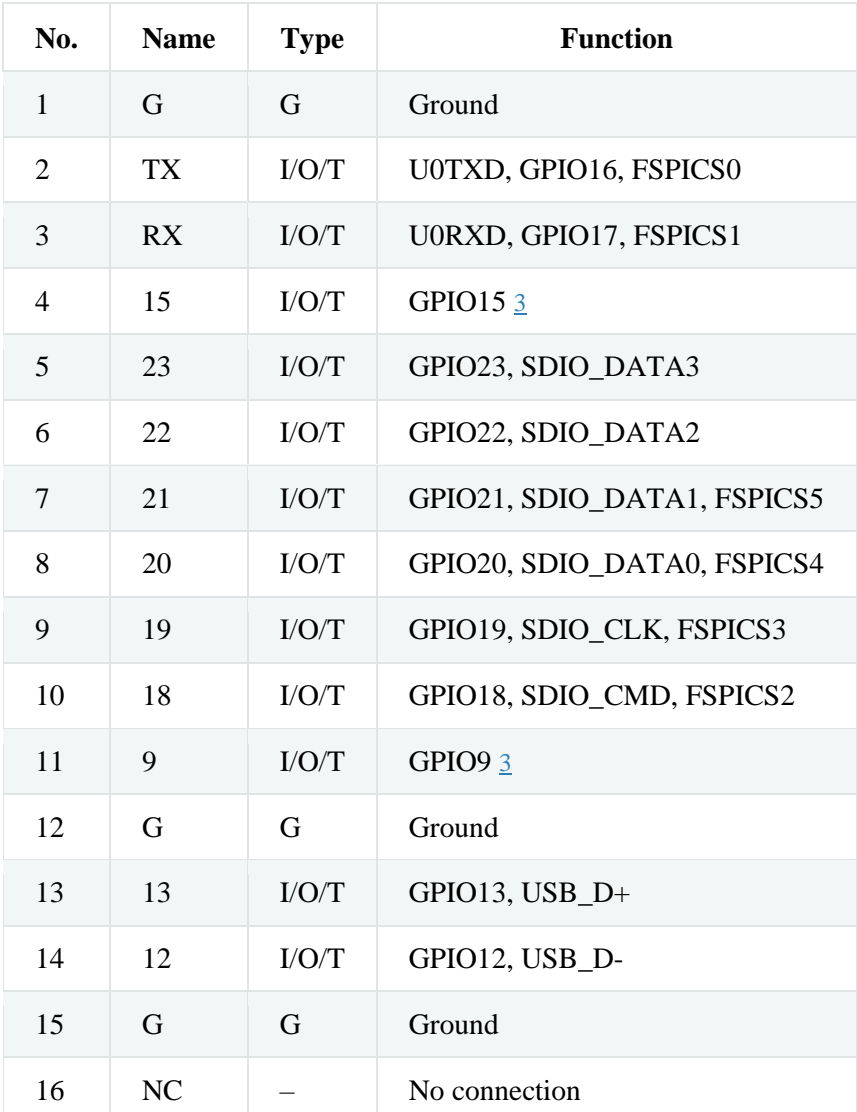

- 1 P: Power supply; I: Input; O: Output; T: High impedance.
- 2 Used to drive the RGB LED.

3*(1,2,3,4,5)* MTMS, MTDI, GPIO8, GPIO9, and GPIO15 are strapping pins of the ESP32-C6 chip. These pin s are used to control several chip functions depending on binary voltage values applied to the pins durin g chip power-up or system reset. For description and application of the strapping pins, please refer to  $ES$ P32-C6 Datasheet > Section *Strapping Pins*.

#### Pin Layout

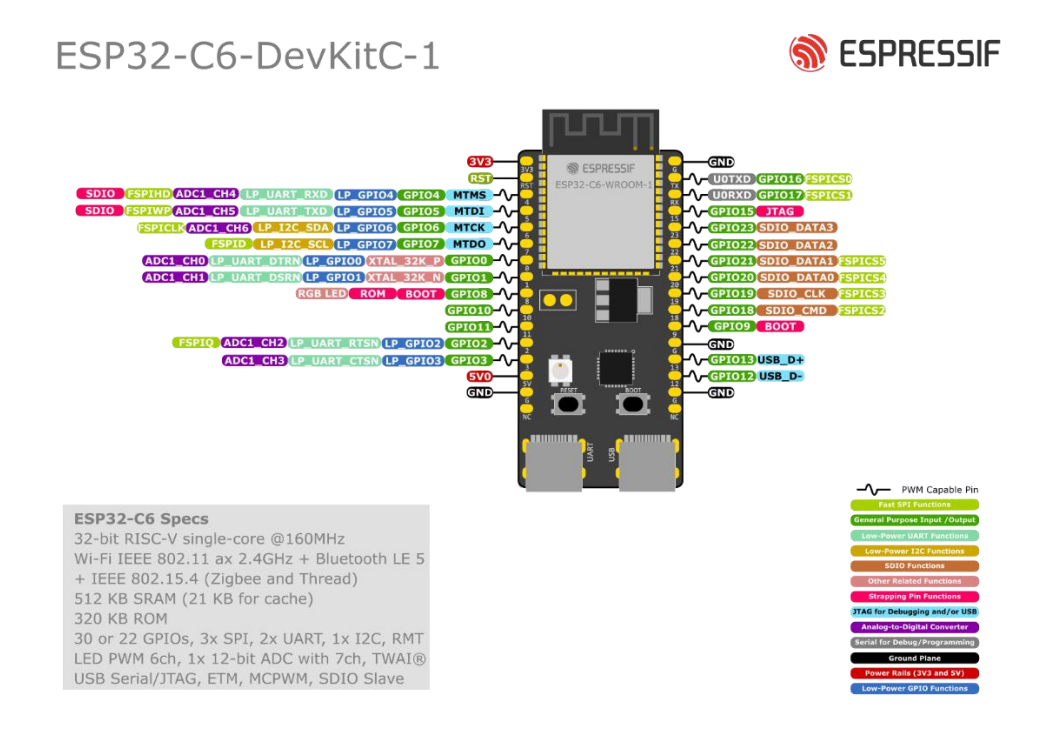

*ESP32-C6-DevKitC-1 Pin Layout (click to enlarge)*

# **Hardware Revision Details**

## ESP32-C6-DevKitC-1 v1.2

• For boards manufactured on and after February 2023 (PW number: PW-2023-02- 0139), J5 is changed from straight headers to curved headers.

#### **Note**

The PW number can be found in the product label on the large cardboard boxes for wholesale orders.

### ESP32-C6-DevKitC-1 v1.1

Initial release

# **Related Documents**

- ESP32-C6 Datasheet (PDF)
- ESP32-C6-WROOM-1 Datasheet (PDF)
- ESP32-C6-DevKitC-1 Schematic (PDF)
- ESP32-C6-DevKitC-1 PCB Layout (PDF)
- ESP32-C6-DevKitC-1 Dimensions (PDF)
- ESP32-C6-DevKitC-1 Dimensions source file (DXF)